# Downloadable Media from OverDrive for the Kindle

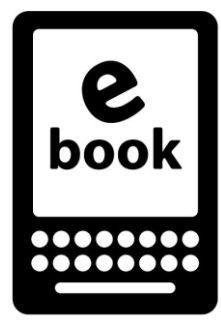

## **What You Need:**

- A Kindle or Kindle app (for Windows, Mac, iPad, iPhone, Android, or BlackBerry)
- An Amazon account
- An active BPL library card number and PIN

### **What You Can Download:**

Kindle books (not Adobe EPUB or Adobe PDF eBooks)

#### **Instructions:**

- 1. Go to our Downloadable Media Catalog\* at **brooklyn.overdrive.com**. If you are using a Kindle Fire, you can do everything from your device. If you are using a different type of Kindle, you will need to do Steps 1-7 on a computer.
- 2. When you find a title you want, click or tap **Borrow**. (If the title is not currently available, you have the option to Place a Hold.)
- 3. If you're not already signed in, sign in with your library card number and PIN.
- 4. Go to the **Loans** page (under your Account), find the item you just borrowed.
- 5. Click or tap **Download**, and select the **Kindle Book** format.
- 6. Amazon.com's Get Your Digital Library Loan screen will open. You will need to sign into Amazon if you're not already logged in there.
- 7. Choose the device or Kindle app you want to deliver your title to and click or tap "Get library book".
- 8. Launch your Kindle or Kindle app on your device. You'll need to connect to a wireless network for the title to sync to your device. If you have a Kindle 1 or 2, or if you've borrowed a title whose publisher requires a manual connection to a computer to access the book, you will need to connect via USB to sync it.
- You may also search, borrow, or place a hold on Kindle eBooks through the main library catalog at brooklyn.bibliocommons.com

## **Your eAccount:**

- You can borrow up to 15 downloadable titles from OverDrive
- You can place up to 10 holds on downloadable titles at a time
- You can choose your default lending periods under your account settings, from 7 days to 21 days. You don't have to return them – they automatically expire at the end of the loan period. No overdue fees!

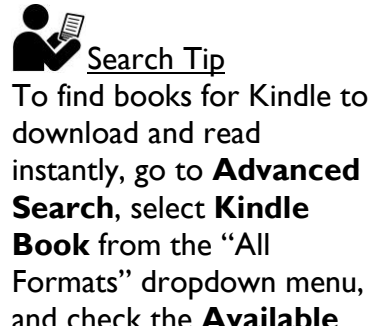

**Now** box.

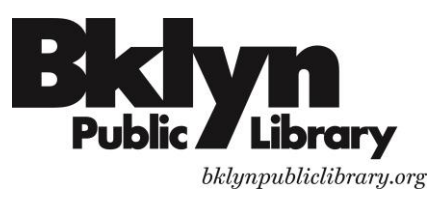